## **How to write an ASH review on Google Maps**

1. Copy and paste this link into your browser:

[https://www.google.com/maps/place/Academy+of+the+Sacred+Heart/@38.7866299,-](https://www.google.com/maps/place/Academy+of+the+Sacred+Heart/@38.7866299,-90.4839081,17z/data=!4m8!3m7!1s0x87df2faf0dd41851:0xef5b836c082ebaba!8m2!3d38.7866299!4d-90.4817194!9m1!1b1!16s%2Fm%2F0gvrwq2?entry=ttu) [90.4839081,17z/data=!4m8!3m7!1s0x87df2faf0dd41851:0xef5b836c082ebaba!8m2!3d38.7866299!4d-](https://www.google.com/maps/place/Academy+of+the+Sacred+Heart/@38.7866299,-90.4839081,17z/data=!4m8!3m7!1s0x87df2faf0dd41851:0xef5b836c082ebaba!8m2!3d38.7866299!4d-90.4817194!9m1!1b1!16s%2Fm%2F0gvrwq2?entry=ttu)[90.4817194!9m1!1b1!16s%2Fm%2F0gvrwq2?entry=ttu](https://www.google.com/maps/place/Academy+of+the+Sacred+Heart/@38.7866299,-90.4839081,17z/data=!4m8!3m7!1s0x87df2faf0dd41851:0xef5b836c082ebaba!8m2!3d38.7866299!4d-90.4817194!9m1!1b1!16s%2Fm%2F0gvrwq2?entry=ttu)

2. Click on the Write a review button.

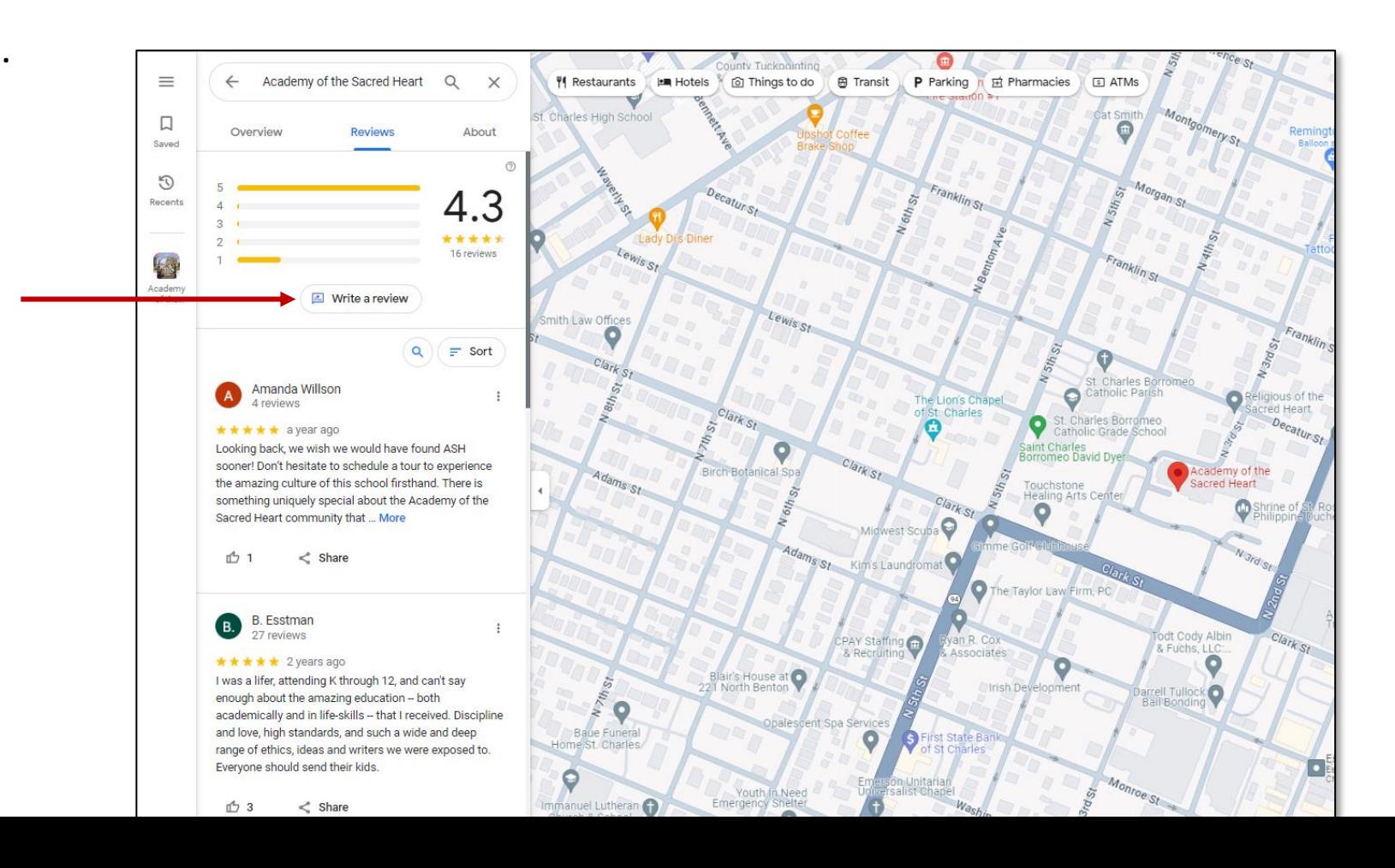

3. Type your review, add photos if you choose, and click the Post button.

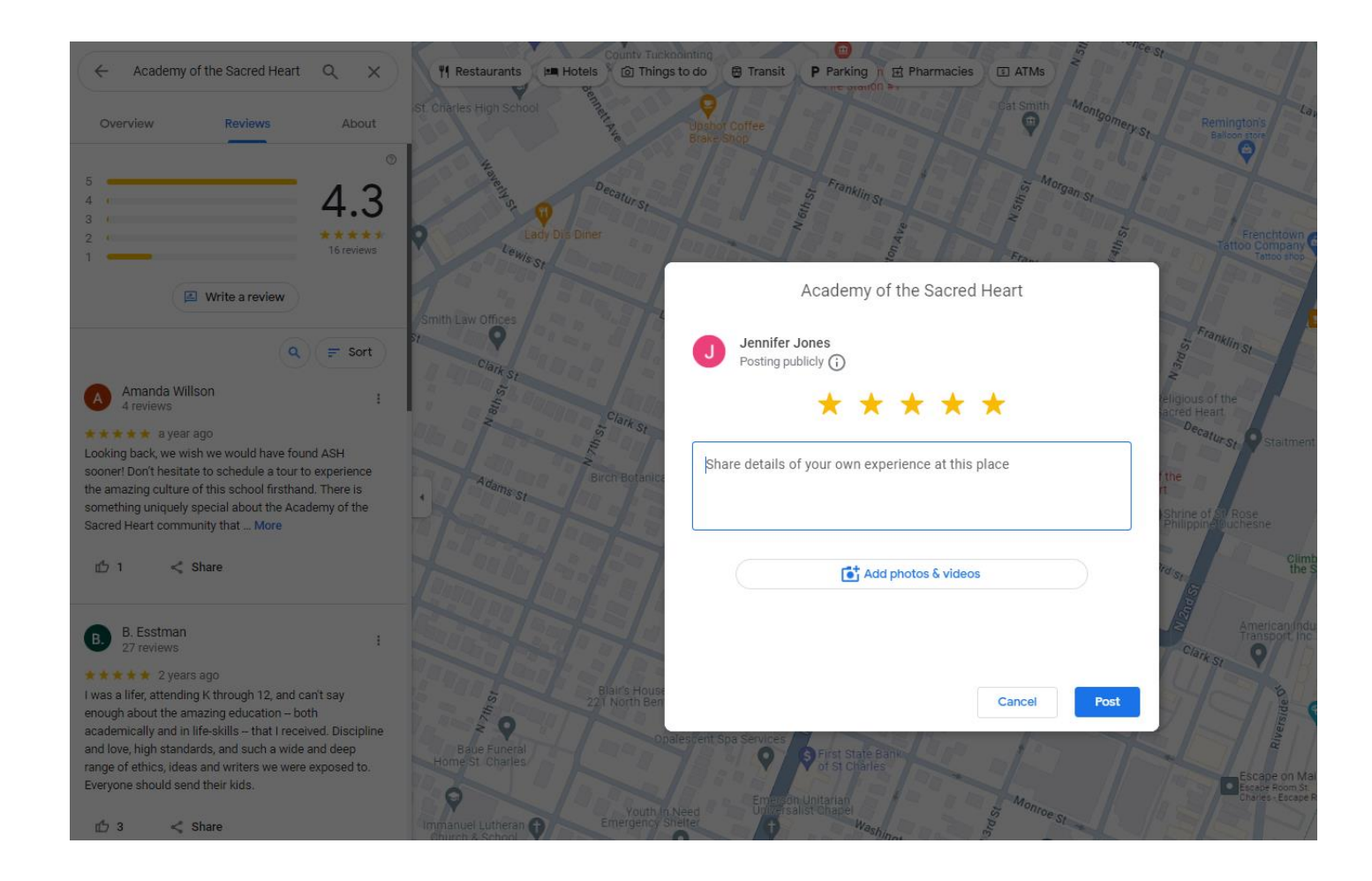